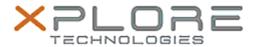

## Xplore Technologies Software Release Note

| Name                             | Intel Graphics Driver for Windows 7     |  |  |  |  |
|----------------------------------|-----------------------------------------|--|--|--|--|
| File Name                        | Intel_Graphics_64-bit_10.18.14.4264.zip |  |  |  |  |
| Release Date                     | October 13, 2015                        |  |  |  |  |
| This Version                     | 10.18.14.4264                           |  |  |  |  |
| Replaces<br>Version              |                                         |  |  |  |  |
| Intended<br>Users                | R12, C5m and F5m users                  |  |  |  |  |
| Intended<br>Product              | IRIZ (5m and F5m Tablet PCs only        |  |  |  |  |
| File Size                        | 123 MB                                  |  |  |  |  |
| Supported<br>Operating<br>System | Windows 7 (64-bit)                      |  |  |  |  |

#### **Fixes in this Release**

- Resolves USB re-enumeration on R12 when docked.
- Some Hot Key combinations do not work when assigned to open Intel<sup>®</sup> HD Graphics Panel.
- Vsync not aligning to 60 fps when running some demo apps.

#### What's New in this Release

N/A

#### **Known Issues and Limitations**

N/A

#### **Installation and Configuration Instructions**

# To install Graphics 10.18.14.4264, perform the following steps:

- 1. Download the update and save to the directory location of your choice.
- 2. Unzip the file to a location on your local drive.
- 3. Double-click the installer (setup.exe) and follow the prompts.

### Licensing

Refer to your applicable end-user licensing agreement for usage terms.